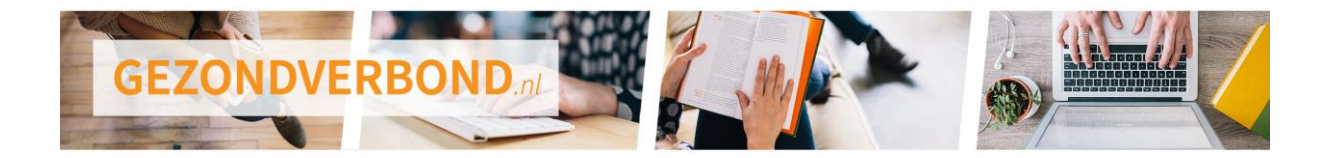

# **Arbocatalogus Gezond verbond, thema software Februari 2019.**

Opdrachtgever: Verbond van Verzekeraars Contactpersoon: mw. E. Janga, Verbond van Verzekeraars Auteur: Huub Pennock, De Goede Praktijk en Erik Mulder van ErgoS Laatste aanpassing: 8 februari 2019

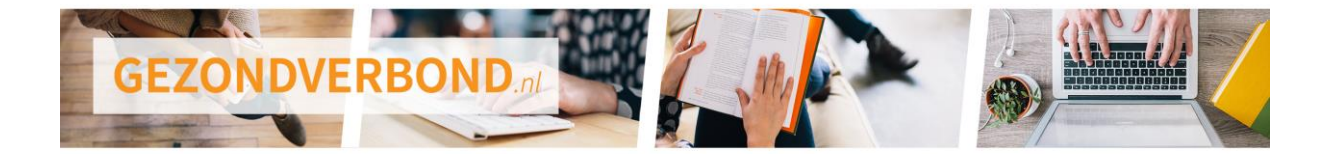

# Inhoudsopgave

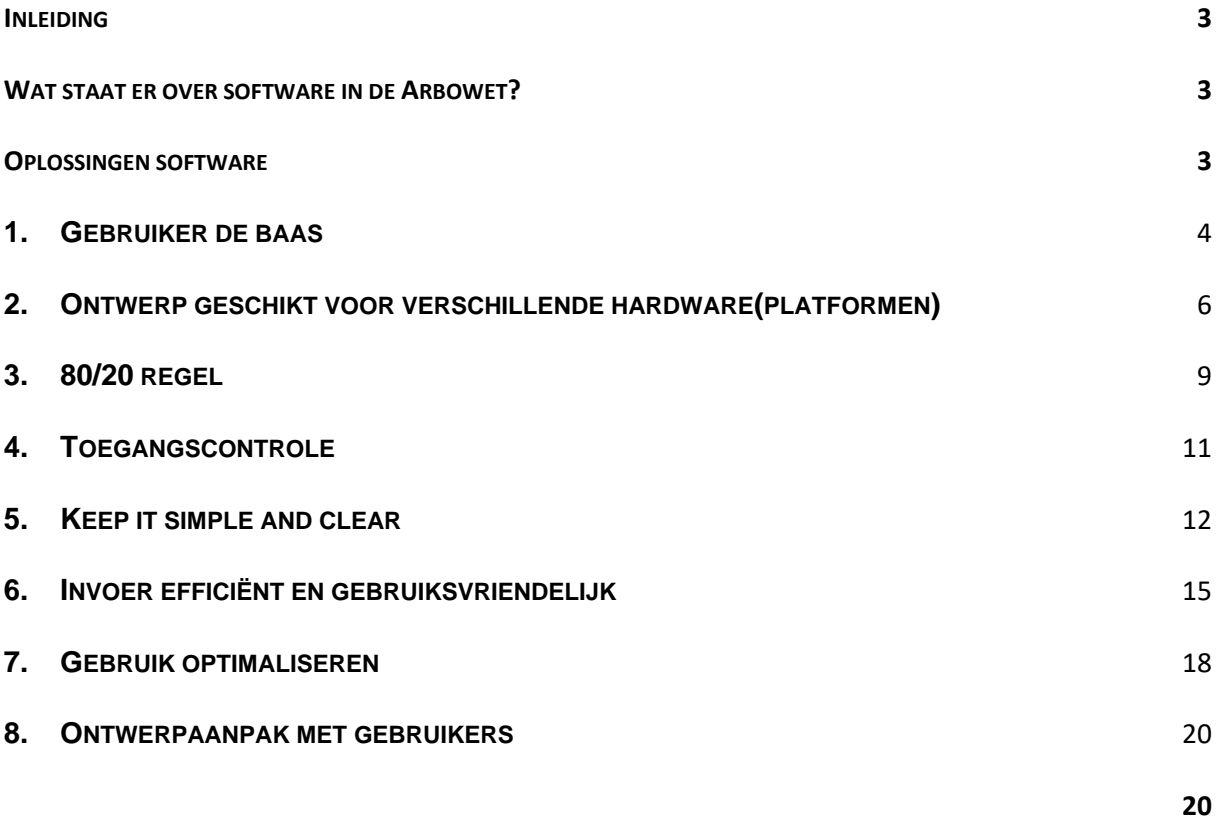

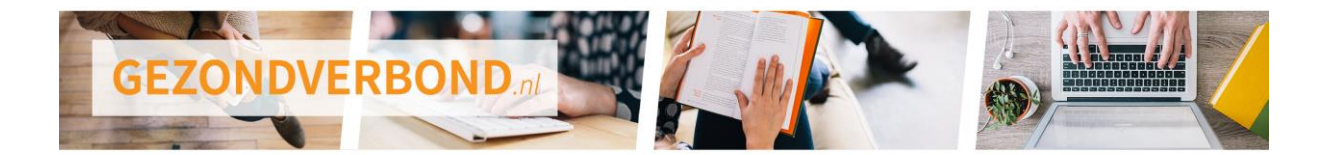

### <span id="page-2-0"></span>Inleiding

De manier waarop de software is gebouwd en wordt gebruikt, heeft grote invloed op enerzijds de productiviteit en kwaliteit van het werk en anderzijds op het ontstaan van [RSI en KANS](https://gezondverbond.nl/beeldschermwerk/) (Klachten Arm Nek Schouder) en ongezond hoge [werkdruk.](https://gezondverbond.nl/werkdruk/)

Software die goed is afgestemd op de gebruikers en hun taak draagt ertoe bij dat zij hun werk efficiënt en zonder gezondheidsrisico's verrichten.

Het doel van dit deel van de arbocatalogus is dat werknemers die regelmatig software gebruiken, dit effectiever, efficiënter en met meer comfort doen. Met meer comfort bedoelen we minder fysieke belasting die tot RSI kan leiden én minder mentale belasting die tot vermoeidheid kan leiden.

### <span id="page-2-1"></span>Wat staat er over software in de Arbowet?

In de arboregelingen van de Arbowet staat dat software die wordt gebruikt bij beeldschermwerk moet voldoen aan ergonomische eisen.

Ten aanzien van afstemming op de gebruiker bepaalt de wet dat de software:

- is aangepast aan de taak die werknemers uitvoeren;
- makkelijk te gebruiken is en aan te passen is aan het niveau van de gebruiker.

Volledige tekst uit de arboregelingen van de Arbowet:

#### *Artikel 5.3. Programmatuur*

De programmatuur die wordt gebruikt bij het verrichten van beeldschermwerk voldoet aan ergonomische eisen, waarbij in ieder geval in acht wordt genomen dat:

- a) de programmatuur is aangepast aan de te verrichten taak;
- b) de programmatuur gemakkelijk te gebruiken en aan te passen is aan het kennis- en ervaringsniveau van de gebruiker;
- c) er zonder medeweten van de gebruiker geen gebruik wordt gemaakt van een kwantitatief of kwalitatief controlemechanisme;
- d) de systemen de gebruiker gegevens verschaffen over de werking ervan;
- e) de systemen de informatie zichtbaar maken in een vorm en een tempo die zijn aangepast aan de gebruiker.

Toelichting: Ergonomische eisen voor hardware en software staan verwoord in de internationale norm ISO 9241 Ergonomics of human-system interaction.

#### <span id="page-2-2"></span>Oplossingen software

- 1. Gebruiker de baas
- 2. Ontwerp geschikt voor verschillende hardware(platformen)
- 3. 80/20 regel
- 4. Toegangscontrole
- 5. Keep it simple and clear
- 6. Invoer efficiënt en gebruiksvriendelijk
- 7. Gebruik optimaliseren
- 8. Ontwerp met gebruikers

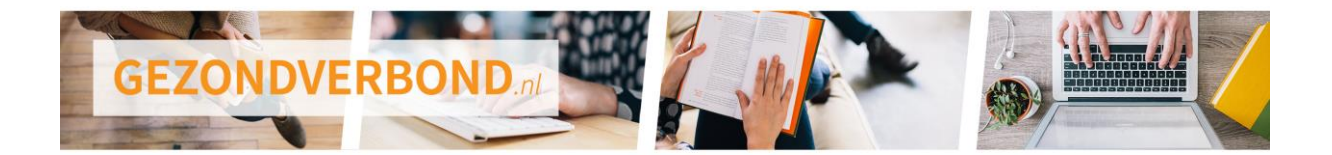

# **1. Gebruiker de baas**

<span id="page-3-0"></span>Gebruikers van een geautomatiseerd systeem kunnen hun taken alleen op verantwoorde wijze uitvoeren als het systeem hen hiervoor de ruimte geeft. Dit is het best te realiseren door de verantwoordelijkheid en de regie zoveel mogelijk bij de gebruiker te leggen.

Een systeem laat de gebruiker de baas zijn als:

- acties en beslissingen van het systeem begrijpelijk (transparant) zijn;
- het systeem altijd reageert op invoer van de gebruiker en steeds laat weten wat het aan het doen is;
- foutmeldingen en resultaten zijn geformuleerd in bewoordingen die de gebruiker kan begrijpen;
- het systeem vergissingen van de gebruiker zoveel mogelijk voorkomt en hier ruimhartig mee omgaat;
- de gebruiker een complete taak met kop en staart heeft, en niet slechts een klein stapje doet in een 'lopende band systeem'.

### **Probleem herkennen**

De volgende problemen duiden erop dat een geautomatiseerd systeem de gebruiker niet of onvoldoende de regie in handen geeft:

- Het systeem (lees: de softwareontwikkelaar) legt de oorzaak van een fout ten onrechte bij de gebruiker.
- Het systeem maakt niet duidelijk welke vervolgstappen de gebruiker kan doen voor de taak.
- De gebruiker moet vaak acties bevestigen die op voorhand toch al goed zijn. Of de tegenhanger hiervan: de gebruiker wordt geregeld geconfronteerd met acties en beslissingen van het systeem die niet altijd de juiste keuze zijn.
- De gebruiker kan niet nagaan waarom het systeem bepaalde beslissingen neemt of waarom sommige acties (uitgegrijsde knoppen) niet mogelijk zijn.
- De gebruiker kan een langdurige actie niet onderbreken.
- De gebruiker moet wachten zonder dat duidelijk is wat het systeem doet, of hoe lang de actie duurt.
- Gebruikers kunnen per ongeluk ingezette acties niet onderbreken of terugdraaien.

### **Tips**

*Voor ICT*

- Kies liever voor een beslis-ondersteunend systeem dan voor een systeem dat belangrijke beslissingen zelfstandig neemt. Tenzij de beslissingen overduidelijk goed en degelijk geautomatiseerd kunnen worden: in dat geval moet je de gebruiker juist niet lastig vallen.
- Leg fouten niet bij de gebruiker. Constateer ze slechts, geef uitleg en bied waar mogelijk herstelmogelijkheden (zie figuur 1).

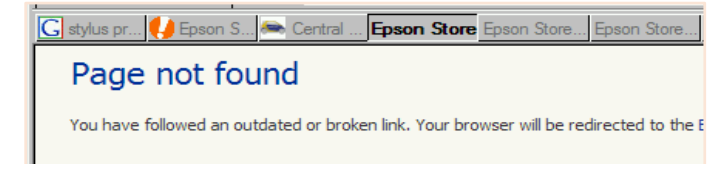

**Figuur 1. Een ongelukkige fout-formulering die opgevat kan worden als: "Oké, we hadden de hyperlink niet goed, maar JIJ had er niet op moeten klikken."**

• Laat het systeem altijd reageren op gebruikersinvoer. Toon direct het ingetypte teken of een andere actie die de gebruiker met toetsenbord of muis verricht. Is dit niet mogelijk? Bied de gebruiker dan duidelijkheid volgens deze principes:

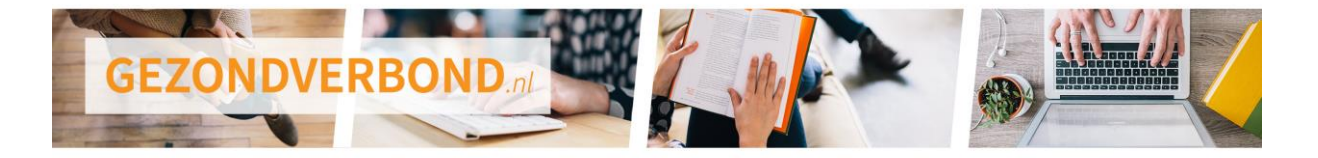

- o Als het systeem niet binnen 2 seconden adequaat kan reageren: toon op zijn minst een zandloper of andere indicatie van 'bezig zijn'.
- o Als het systeem niet binnen 5 seconden adequaat kan reageren: bied een mogelijkheid om af te breken en zorg voor een voortgangsindicatie.
- o Als het systeem meer dan 20 seconden nodig heeft: bied aan de taak op de achtergrond uit te voeren. Zo kan de gebruiker een andere taak uitvoeren met het systeem of zijn werk even onderbreken.
- Val een gebruiker niet onnodig lastig met bevestigingen van acties en verwijderingen. Bied liever herstelmogelijkheden aan, zoals een prullenbak of een optie 'ongedaan maken'. Laat gebruikers hier dan wel een keer mee oefenen, zodat ze er vertrouwen in krijgen.

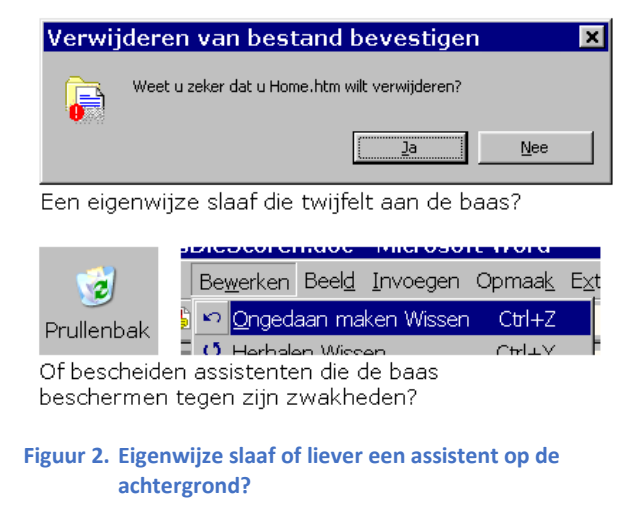

#### Google agenda doet het netjes:

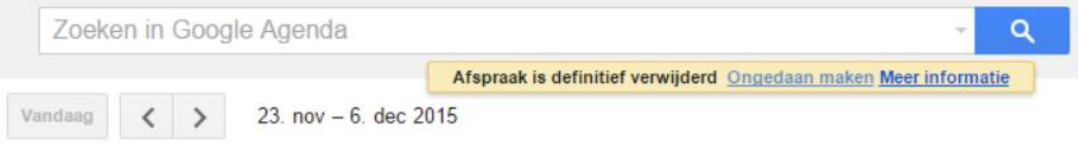

**Figuur 3. Nette oplossing, die onnodige bevestiging vermijdt.**

- Is vragen om een bevestiging onvermijdelijk? Zorg er dan voor dat het ook echt een bewuste bevestiging is, waarbij de gebruiker ziet wat het risico is.
	- o Als een actie 13 records onherstelbaar verwijdert, is het laten bevestigen met invoer van "13" een goede, bewuste, bevestiging.
	- o Ook het laten intypen van de gewenste actie is een mogelijkheid, zoals hieronder. Belangrijk hierbij is dat de gedane actie doordringt tot het bewustzijn van de gebruiker.

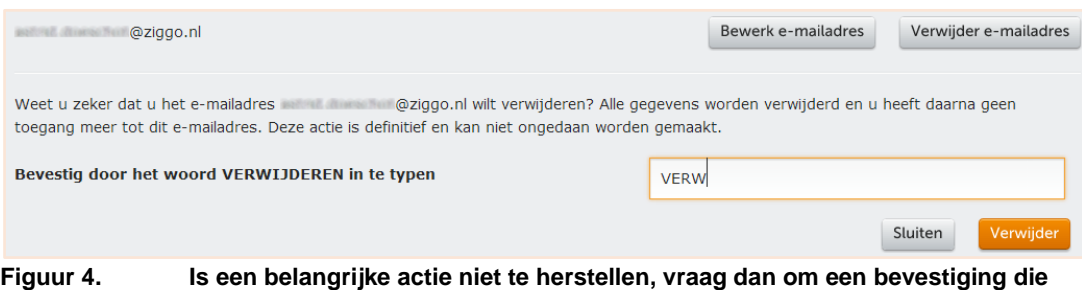

**doordringt tot het bewustzijn van de gebruiker.**

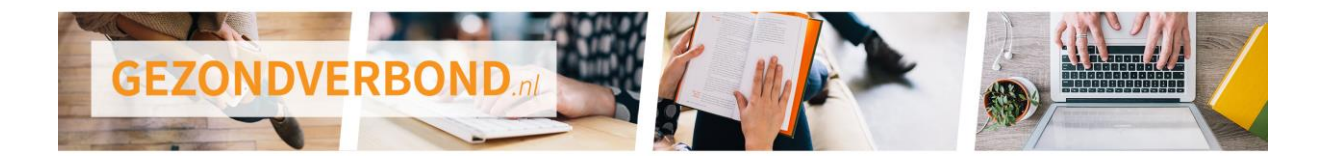

# **2. Ontwerp geschikt voor verschillende hardware(platformen)**

<span id="page-5-0"></span>Software wordt vaak gebruikt op uiteenlopende hardware, met heel verschillende schermformaten, standaardbedienwijzen (muis, touch) en interactiestijlen. Het gaat dan niet alleen om verschillende laptoptypen (13"-HDready, 17"-HD) en desktop-schermen (24"-HD, 32"-4K) maar ook om tablets en smartphones. Verantwoord gebruik is alleen mogelijk als het softwareontwerp geschikt is voor het betreffende apparaat of hardwareplatform (de combinatie van apparaat type en softwareomgeving, bijvoorbeeld: desktop + MsWindows, of tablet/smartphone + Android).

### **Probleem herkennen**

De volgende problemen duiden erop dat een ontwerp niet geschikt is voor de betreffende hardware:

- De applicatie is op kleine schermen niet volledig zichtbaar, zodat de gebruikers veel moeten scrollen.
- De applicatie laat op een groter scherm veel ruimte onbenut, zodat de gebruiker nodeloos veel moet bladeren en navigeren.
- Er staan allerlei (te) kleine bedienelementen op een touchscreen van tablet of smartphone, omdat er geen goede versie is voor Android en voor iOS (Apple).
- Op laptops en 4K schermen zijn de lettertjes te klein om gemakkelijk te kunnen lezen, omdat de lettergrootte vastligt in pixels en niet goed is te schalen voor het betreffende beeldscherm.
- Op tablets ziet de (huis)stijl er heel anders uit dan op een desktopscherm.
- Op het scherm ziet een website er overzichtelijk en plezierig uit, maar een afdruk van de site is chaotisch en niet gemakkelijk te bespreken met anderen.
- Als op een desktop meerdere schermen zijn aangesloten, zoekt de gebruiker vaak zijn cursor. Er is geen tool om deze gemakkelijk te vinden of op de verschillende schermen te plaatsen.

### **Tips**

#### *Voor gebruikers*

- Bij overleg met anderen is papier nog steeds een praktisch medium. Maak liever wat afdrukjes dan met zijn allen om een te klein scherm heen te gaan staan.
- Kies het platform/apparaat dat bij de te verrichten taak past. Moet je bijvoorbeeld meerdere documenten raadplegen of aardig wat typen voor het beantwoorden van email? Doe dat dan op een voldoende groot scherm en niet op een tablet of smartphone.

#### *Voor leidinggevenden en ICT*

• Investeer in het (laten) ontwerpen en vastleggen van een style guide (al dan niet met huisstijl). Zorg dat hierin is vastgelegd hoe software zich consistent moet presenteren en gedragen op verschillende schermformaten en platformen.

### *Voor ICT*

- Gebruik ontwikkelomgevingen die bruikbaar zijn voor verschillende platformen en beeldschermformaten, dit is een goede manier om consistentie te waarborgen op verschillende platformen.
- Ontwerp een applicatie die past bij het te verwachten gebruik. Dus:
	- $\circ$  een PC-applicatie, als een toepassing intensief wordt gebruikt op pc's (laptops, desktops);

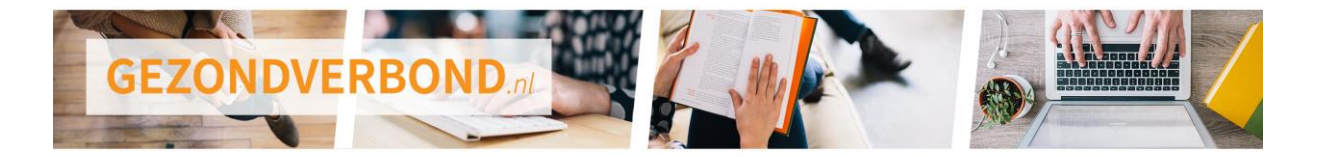

- $\circ$  een app voor de mobiele platforms, als een toepassing intensief wordt gebruikt op smartphones of tablets;
- Kies niet te snel voor platform-onafhankelijke webapps die in browsers draaien. Deze bieden weliswaar het voordeel dat ze consistent draaien op alle denkbare platformen. Maar uiteindelijk zijn ze vaak niet geschikt voor intensief gebruik omdat ze alleen de bedienmogelijkheden bieden die het op alle platformen en browsers doen. Zo is het vaak slecht gesteld met toetsbediening, waardoor gebruikers de muis veel meer gebruiken dan voor de functionaliteit nodig is.
- Houd je aan de platformrichtlijnen. Windows, Android en iOS hebben tegenwoordig goed geoptimaliseerde standaard lettertypen en standaard interactiepatronen (een combinatie van controls voor specifieke interactietaken, zoals het openen van een bestand). De verschillende style guides zijn hier te vinden:
	- o Universal Windows Platform: <https://docs.microsoft.com/nl-nl/windows/uwp/design/basics/design-and-ui-intro>
	- o MacOs en iOS: <https://developer.apple.com/design/human-interface-guidelines/> o Android
	- <https://material.io/design/>
- Houd er rekening mee dat de platformrichtlijnen zich richten op een flexibel, free-format, ontwerp (fluent design). Dit wil zeggen dat de objecten en teksten in een schermontwerp zich herschikken naar gelang de grootte van het scherm en de mate waarin de gebruiker in- of uitzoomt.
- Let erop dat de fontgrootte minimaal 9 pixels moet zijn voor voldoende detail in het letterbeeld (N.B. de fonthoogte is de hoogte van een Hoofdletter).

#### *Voor gebruikers en ICT*

• Zorg dat letters goed leesbaar zijn. Dit wil zeggen dat letters echt gemakkelijk te lezen moeten zijn. "Ik kan het nog lezen" is onvoldoende, want dit zet aan tot gokkend in plaats van echt lezen. Een goede vuistregel is dat letters op elk beoogd doelscherm nog schaalbaar (inzoomen) moeten zijn tot een grootte van maximaal 1/200e van de kijkafstand (zie figuur 1). Dit zijn voor de meeste mensen nogal grote letters. Maar het is dan ook de bedoeling dat het ontwerp óók geschikt is voor mensen met een iets slechter zicht.

Drie voorbeelden:

o Bij een tablet is de kijkafstand doorgaans 40 cm. Dit betekent dat de gebruiker een hoofdletterhoogte van 2 mm in moet kunnen stellen. kunnen worden.

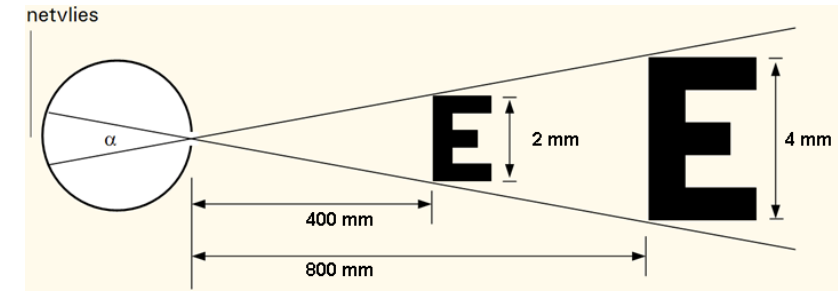

o Een 14" laptopscherm of een klein desktopscherm heeft vaak een kijkafstand

**Figuur 1. Hoofdletterhoogte 1/200e van de kijkafstand.**

van 50 cm. Hier moet je nog een lettergrootte in kunnen stellen (inzoomen) van 2,5 mm.

- o Op een bureau met meer schermen wordt de kijkafstand al gauw 80 cm. De letterhoogte moet dan minstens tot 4 mm instelbaar zijn.
- Voorzie in een stukje gereedschap om de cursor/muisindicator terug te vinden als deze vaak zoek is. Onder MsWindows kan gemakkelijk worden ingesteld dat de

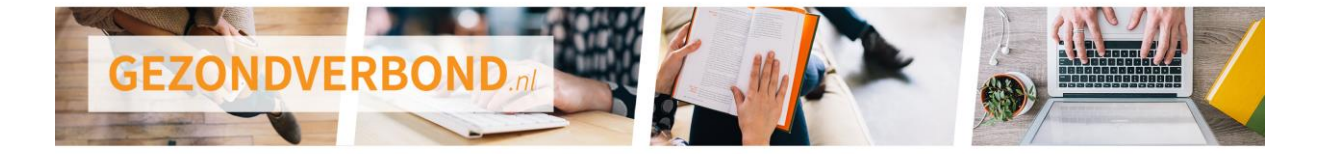

cursor/muisindicator oplicht bij het indrukken van de Ctrl-toets. Ook is instelling van een grotere muisindicator mogelijk.

*Voorbeeld:* NS Reisplanner (van 2015) in drie varianten op een smartphone.

- 1. Het gebruiken van de deskvariant op een smartphone pakt slecht uit omdat nu allerlei bedienmogelijkheden veel te klein zijn afgebeeld.
- 2. De mobiele website heeft nog typisch de kleine elementen die wel geschikt zijn voor muis en toetsenbord en misschien nog redelijk werken op een tablet. Voor een smartphone zijn ze echter absoluut te klein.
- 3. De 'echte' app ('native app') is goed ontworpen en effectief op een smartphone.

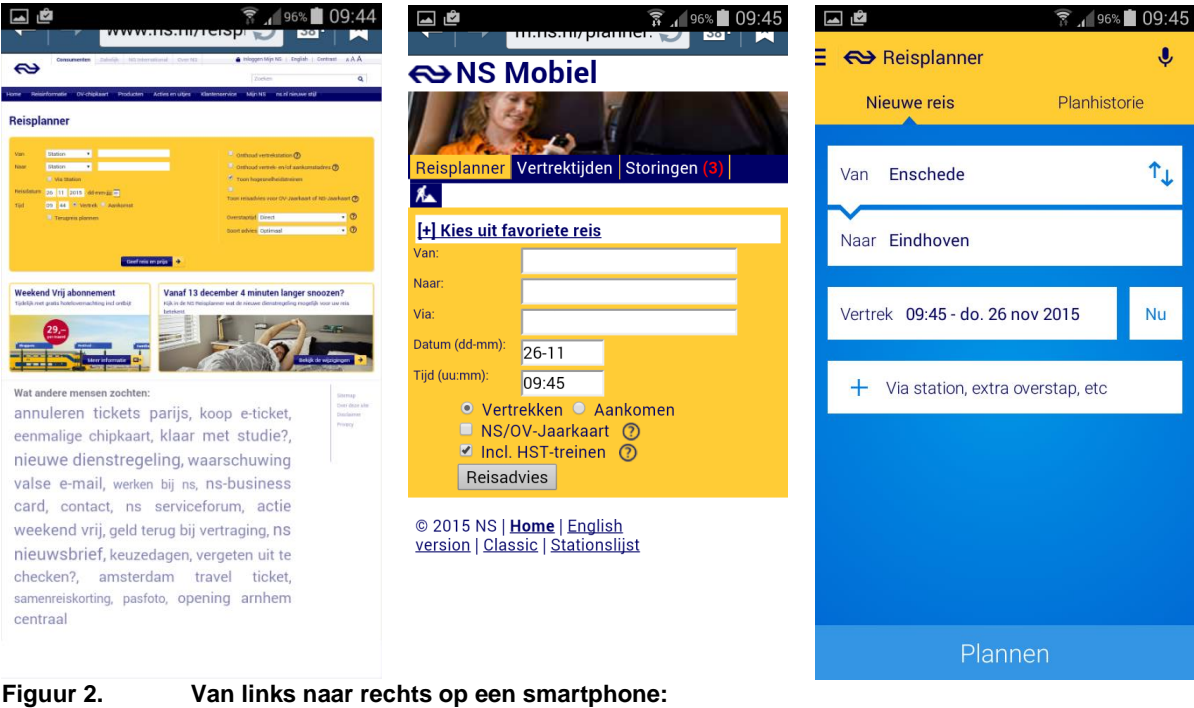

**desktop website (slecht), mobiele website (matig), Android app (best).**

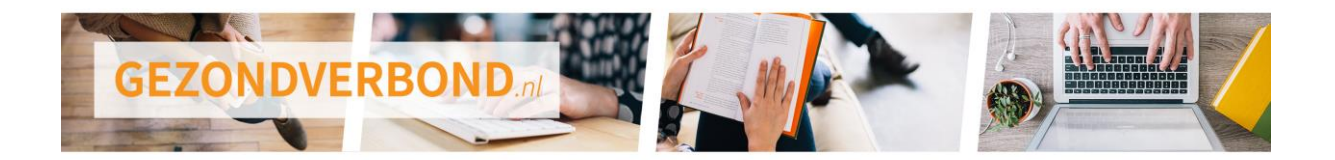

# **3. 80/20 regel**

<span id="page-8-0"></span>Om onnodige lichamelijke en mentale belasting te voorkomen, moeten gebruikers niet meer informatie krijgen dan ze doorgaans nodig hebben. Informatieschermen binnen software worden vaak bedacht door technische ontwerpers, of klakkeloos geïmplementeerd vanuit de eis dat 'de gebruiker alle gegevens moet kunnen zien en aanpassen'. Dit leidt tot programma's en invulformulieren waar je alles kunt doen, ook al is in 80% van de gevallen maar 20% van de mogelijkheden nodig. In zo'n geval is het beter om een beperkter scherm te ontwerpen, zodat de gebruiker alleen nog de meest gebruikte 20% ziet.

### **Probleem herkennen**

De volgende problemen duiden erop dat een programma gebruikers onnodig lichamelijk of mentaal belast door te uitgebreide informatie- of invulschermen:

- Werknemers geven aan maar een paar datavelden te gebruiken of veel informatie op het scherm nooit te zien.
- Veel velden zijn leeg of hebben erg vaak dezelfde standaardwaarden (default).
- Werknemers drukken veel op <Tab> of <Return> om velden over te slaan.
- Op het scherm staan veel objecten die niet nodig zijn voor de taak, zoals klokjes, logo's of versienummers. Of alle toeters en bellen van de internetbrowser zijn zichtbaar, terwijl het gaat om een intranetapplicatie.
- De rangschikking van velden ziet eruit alsof het gaat om 1-op-1 weergaven van gegevensbestanden.
- Een paar voorbeelden om te herkennen of hier veel verbetering is te halen:
	- o Veel knoppen worden zelden gebruikt, terwijl er geen plek is voor andere knoppen die wél vaak nodig zijn;
	- $\circ$  Werknemer moet door meer dan 10 velden stappen om er maar echt 2 in te vullen;
	- o De werknemer moet scrollen, vanwege allerlei objecten op het scherm die niet nodig zijn:
	- $\circ$  Er staan meer dan 30 knoppen voor het uitvoeren van taken op het scherm;
	- o Op het scherm staan overbodige objecten, zoals een klokje met secondewijzer.

### **Tips**

*Voor degene die verantwoordelijk is voor het schermontwerp*

- Ken de nadelen en risico's van onnodig uitgebreide informatie- en invulschermen.
	- $\circ$  Als gebruikers van een programma van alles waarnemen wat ze niet nodig hebben, is dat mentaal belastend.
	- $\circ$  Het is fysiek belastend om bij het invoeren van gegevens onnodige velden te moeten doorlopen. Ook is de tijd die hieraan besteed wordt niet productief.
	- o Gebruikers ontwikkelen automatismen die gemakkelijk tot fouten kunnen leiden. Zoals 'standaard vijf keer op <tab> drukken' of 'nooit rechts bovenin kijken omdat daar in 98% van de gevallen nutteloze informatie staat'.
- Kijk kritisch naar de meest gebruikte schermformulieren: daar is de meeste productiviteitswinst en gebruiksvriendelijkheid te behalen. Ga na of één of meer van deze drie oplossingsrichtingen toepasbaar zijn.
	- 1. Een nieuw efficiënt formulier maken met de meest gebruikte velden. Hiervoor ontwerp je een specifiek scherm met beperktere en efficiëntere functionaliteit voor veelvoorkomende taken. Via het menu of een knop ("uitgebreid" of "volledig") kan de

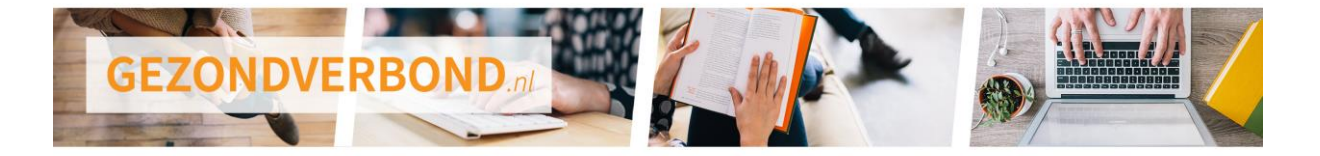

gebruiker alsnog het oude, volledige scherm kan oproepen als dat nodig is (zie voorbeeld plaatje 1 en 2 in het voorbeeld hieronder).

- 2. Herschikken in hetzelfde scherm. Hierbij herschik je de velden en informatie zodanig dat de meest gebruikte items het eerst aan bod komen. De gebruiker heeft de mogelijkheid het formulier af te sluiten zonder eerst naar het eind te navigeren. <Enter> of <Ctrl+Enter> is hiervoor gebruikelijk (zie voorbeeld plaatje 1 en 3);
- 3. Het scherm opschonen. Hierbij verwijder je alle onnodige klokjes, logo's, serienummers, merknamen en dergelijke.

#### *Voorbeelden*

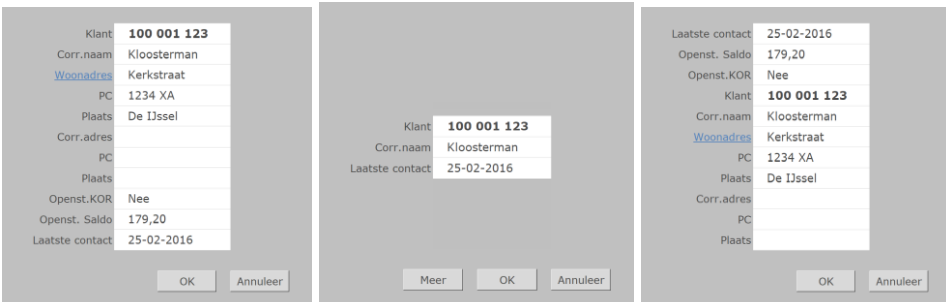

#### **Figuur 1. Verbetering van een invulscherm**

- **Links:** het oorspronkelijke scherm waarvan het laatste veld, de contactdatum, in de praktijk het meest wordt gewijzigd.
- **Midden:** een schermontwerp dat is geoptimaliseerd voor de taak waarvoor meestal slechts drie velden nodig zijn. De knop 'Meer' biedt toegang tot de andere velden als dit incidenteel noodzakelijk is.
- **Rechts:** een herschikking, waarbij het meeste gebruikte veld bovenaan staat.

#### *Voor werknemers*

• Herken je het probleem van te uitgebreide informatie- of invulvelden? Bespreek dit dan bij voorkeur in een teamoverleg. Je leidinggevende kan dan bekijken of hij hierover contact op kan nemen met ICT om verbetermogelijkheden te bespreken.

#### *Voor leidinggevenden*

• Herken je het probleem van te uitgebreide informatie- of invulvelden? Neem dan contact op met ICT om te bespreken of er mogelijkheden zijn om het ontwerp van de schermen aan te passen.

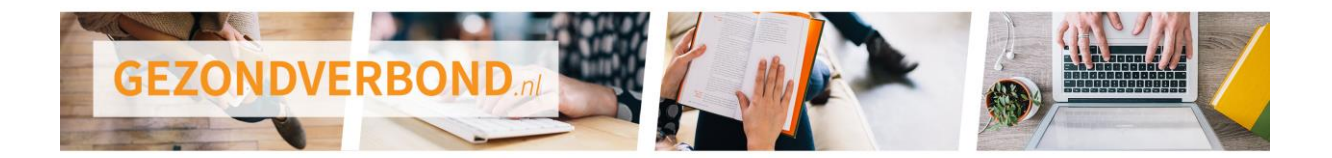

# **4. Toegangscontrole**

<span id="page-10-0"></span>ICT-systemen moeten goed beveiligd zijn om privacy en bedrijfsgegevens te beschermen. Werknemers moeten hierdoor vaak steeds meer doen voordat ze 'in het systeem zitten'. Dit kost niet alleen extra tijd, maar is ook mentaal belastend voor de gebruiker. Het is goed om na te gaan of de beveiliging simpeler kan, zonder dat dit concessies oplevert ten aanzien van het beschermingsniveau.

### **Probleemherkenning**

De volgende problemen duiden erop dat de beveiliging gebruikers mentaal belast:

- Werknemers klagen over overdreven beveiligingen om een systeem in te komen.
- Werknemers klagen over de tijd die het hun kost om de beveiligingsacties uit te voeren.
- Werknemers ervaren mentale belasting (onthouden) en ergernis over de complexiteit van wachtwoorden.

### **Tips**

*Voor het management*

- Kweek bewustzijn en begrip. Leg uit dat al die beveiliging er binnen een verzekeringsbedrijf niet voor niets is.
- Overweeg veilige, snelle en gebruiksvriendelijker alternatieven voor wachtwoorden. Bijvoorbeeld biometrie, hardware keys of vervangende sleutels.

*Voor ICT en dan met name de security kant* 

- Stel voor om wachtwoordmethoden te vervangen door veilige, snelle en gebruiksvriendelijker alternatieven zoals biometrie, hardware keys of vervangende sleutels.
- Ondersteun werknemers die daar behoefte aan hebben met een efficiënt en veilig werkende wachtwoordkluis.
- Zorg voor effectieve wachtwoordkeuzes die gemakkelijk te onthouden zijn. Het gebruik van rare, moeilijk te onthouden tekens draagt nauwelijks bij aan de veiligheid. De lengte is veel effectiever, zolang het geen woordenboekwoord is. Stel daarom simpel 'het wachtwoord is minstens 15 tekens lang en niet één woord of reeks'.

*Voorbeelden van lastige wachtwoordregels die weinig bijdragen aan veiligheid:*

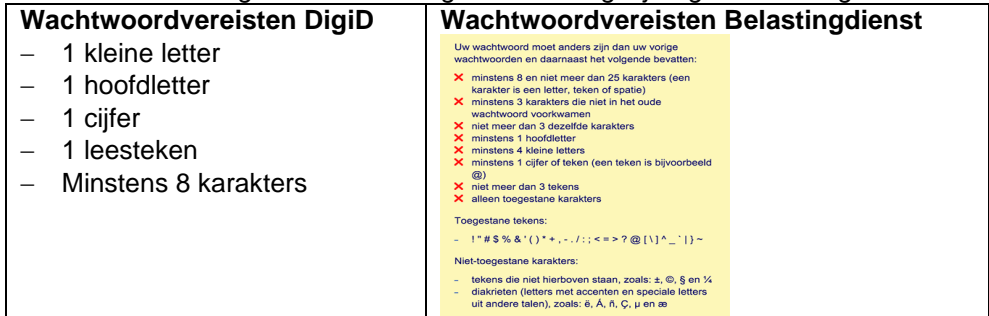

*Het bizarre is dat 'Password1' en 'Welcome2' voldoen aan de vele eisen van de Belastingdienst.*

*Voor arboprofessionals en leidinggevenden*

• Inventariseer of werknemers last hebben van beveiliging van ICT en in hoeverre dat komt door beveiliging die effectiever en efficiënter kan. Bespreek deze resultaten met ICT en het management om na te gaan wat mogelijkheden ter verbetering zijn.

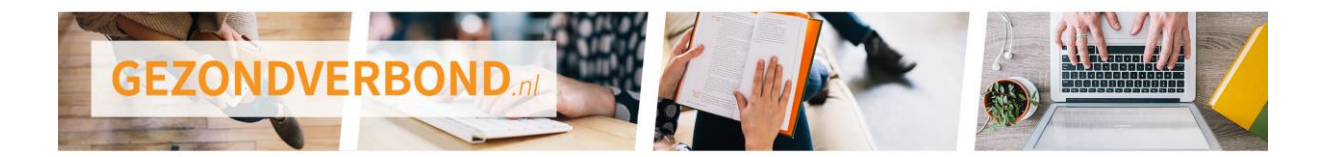

# **5. Keep it simple and clear**

<span id="page-11-0"></span>Een softwareprogramma zorgt voor meer mentale belasting bij gebruikers naarmate het meer details en elementen bevat die niet nodig zijn of verwarring oproepen. Mensen filteren overbodige informatie onbewust weg, maar dat is wel mentaal belastend ook al gebeurt het onbewust: Informatie moet eerst (onbewust) waargenomen en geïnterpreteerd worden voordat het weggefilterd kan worden. Daarom is het zaak om alle onnodige details en objecten weg te laten, en elke vertaalslag en onduidelijkheid in vervolgschermen te vermijden.

### **Probleem herkennen**

De volgende problemen duiden erop dat een softwareprogramma gebruikers mentaal belast omdat het onvoldoende 'simple and clear' is:

- Als je door je oogharen naar het scherm kijkt wordt je aandacht getrokken door het huismerk-logo en de gekleurde omlijning van tabellen. Dat moet je dan wegfilteren om uiteindelijk de inhoud waar te kunnen nemen.
- De toepassing is in het Engels, maar af te en toe druppelt er wat Nederlands door van standaard-dialoogboxen van Windows.
- De menu-opties staan niet in een volgorde die past bij de taak.
- De menu-opties beginnen niet met het belangrijkste woord van de optie, zodat het alsnog chaotisch is.
- Er staan meer dan vier lettergroottes/-types op het scherm; dit is helaas meestal het geval, maar is een onnodige belasting bij het waarnemen en lezen.
- Onbelangrijke informatie, zoals het label **DATUM**, is groot en vet afgebeeld. Of het interessante gegeven, zoals 03-04-2005, heeft een iel lettertje en staat in een kader dat de aandacht afleidt.
- Er staan schuine streepjes in datum, 03/04/2005, waardoor het onduidelijk is of het een Amerikaanse datumvolgorde (mm/dd/jjjj: 4 maart) is of een Nederlandse (dd-mm-jjjj: 3 april). N.B. het gebruikte datumformaat (sterke voorkeur: dd-mm-jjjj) moet altijd vermeld worden en consistent zijn.
- De kleuren rood en groen worden gebruikt, maar niet altijd in de betekenis van gevaar/stop en veilig/doorgaan. Hierdoor zijn ze niet intuïtief betrouwbaar.
- Er knippert of beweegt iets op het scherm zonder dat het nodig is hier direct aandacht aan te besteden.
- Het is niet direct duidelijk dat een veld 'read-only' is, waardoor gebruikers geregeld tevergeefs proberen om gegevens in te voeren.

### **Tips**

*Voor werknemers*

- Ga na of het programma dat je gebruikt is te configureren in vormgeving, zoals verschillende *skins* (presentatiestijl en kleurenschema). Is dit het geval? Zorg dan dat je hier optimaal gebruik van maakt:
	- o Kies voor een vormgeving die past bij de rest van de programma's die je gebruikt. Meestal is dat ook de meest basale vormgeving.
	- o Kies bij voorkeur voor de versie met minste kleuren. Het ziet er allicht wat saaier uit, maar mogelijk merk je aan het eind van de dag toch dat je je mentaal iets minder hebt ingespannen. Langdurig kijken naar verschillende kleuren is extra inspannend voor je hersenen.

*Voor ICT*

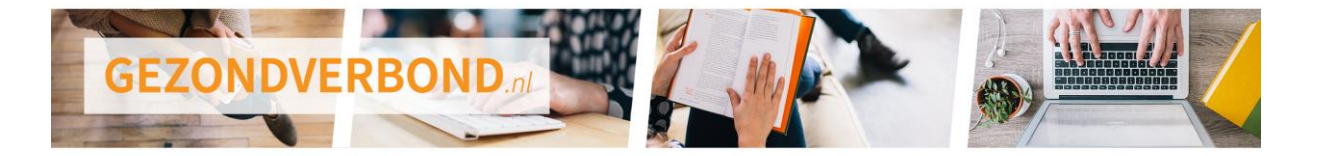

- Zorg ervoor dat de 'TAB-navigatie-volgorde' correct blijft passen bij de presentatievolgorde op het scherm. Deze volgorde wil nog weleens chaotisch zijn als de ontwerper tijdens het bouwen velden op het scherm heeft verplaatst. N.B. de TAB-navigatie-volgorde is de volgorde waarin de velden doorlopen worden als met <Tab> de invoerfocus wordt verplaatst naar het volgende veld.
- Gebruik duidelijke en consistente taal die voor de gebruikers eenduidig is. Na het kiezen van een menu-optie 'configuratie' moet het volgende scherm bijvoorbeeld niet opeens de kop 'instellingen' hebben.
- Als een negatieve actie moet worden bevestigd, doe dat dan niet met een standaard Annuleer-OK-dialoogbox, want dat is verwarrend.

#### *Voorbeeld*

Als we het opstellen van een email afbreken in Android 8 (tablet, smartphone) komen we uit bij een verwarrende keuze (figuur 1). De verwarring ontstaat vooral doordat het woord 'Verwijderen' niet terugkomt in één van de knoppen. Wat zou je dan wel kiezen: 'annuleren' of 'negeren'? De knop ANNULEER annuleert alleen de dialoogbox.

De knop NEGEREN negeert niet je afbreekverzoek, maar negeert het aanmaken van de email; deze knop doet dus wat je wilde: het maken van de email afbreken.

Outlook-online besteed nogal veel woorden aan dezelfde taakstap, maar is in ieder geval heel duidelijk over wat er gebeurt als je één van de twee knoppen kiest (figuur 2).

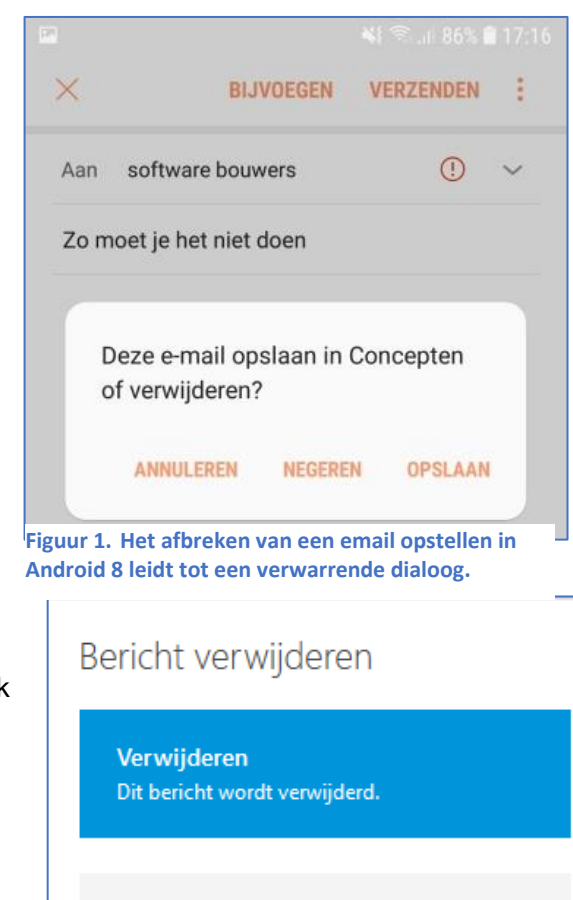

Niet verwijderen Teruggaan naar het bericht om het verder te bewerken.

**Figuur 2. Dezelfde taakstap in Outlook-online, duidelijke beschrijving van de knoppen.**

• Confronteer gebruikers niet met mooi uitziende, maar ongebruikelijke 'interactiepatronen of presentatievormen'. Dit roept al gauw ergernis op en zorgt voor extra mentale belasting.

#### *Voorbeeld*

Twee veel voorkomende interactiepatronen voor het kiezen van een tijdstip en een derde die we minder vaak zien en die daarom voor de meesten onhandig is en ergernis oproept (figuur 3).

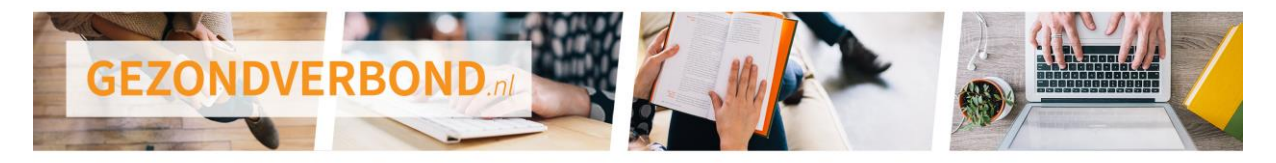

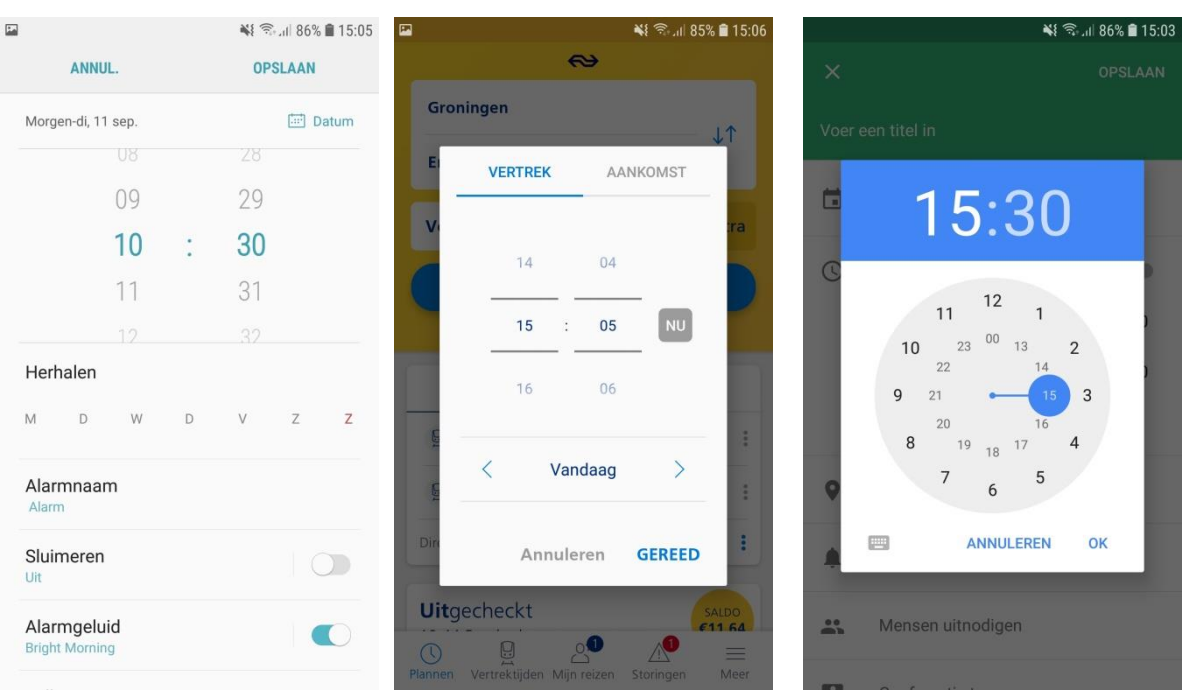

**Figuur 3. Drie interactiepatronen voor het instellen van een tijdstip: Wekker instellen (Android 8), vertrektijd instellen (NS-planner) en google-agenda afspraak (Android 8).**

De wekker en de NS-planner gebruiken allebei een interactiepatroon dat tamelijk standaard is op touchscreens: scrollen door uren en minuten. Je kunt de insteller (touch spinbox) een 'zwieper' geven en dan kom je tamelijk intuïtief waar je wilt zijn. Het derde interactiepatroon (Google agenda) is eigenlijk heel bondig, maar vergt in plaats van een zwieper een tamelijk precieze beweging om de blauwe stip naar het gewenste uur te slepen. De meeste mensen ervaren dit als onhandig. Misschien niet eens omdat het werkelijk onhandig is, maar omdat het afwijkend is.

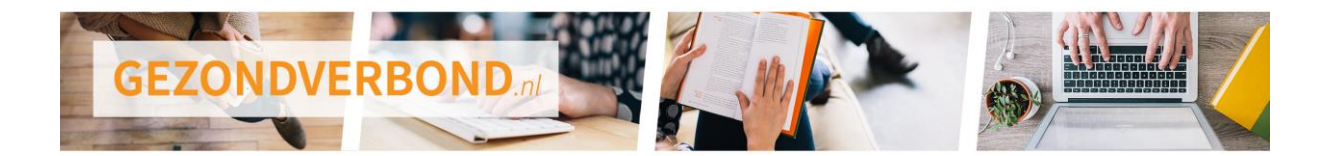

# **6. Invoer efficiënt en gebruiksvriendelijk**

<span id="page-14-0"></span>Gegevens invoeren of veranderen in systemen kost tijd en vraagt om handelingen van de gebruiker. Een goed schermontwerp en de juiste interactiekeuzes maken het invoeren efficiënter en verminderen de fysieke en mentale belasting voor de gebruiker.

Onhandige of te kleine controls vergen juist meer en preciezere muisbewegingen en klikken. Omvangrijke menu's of lijsten met veel items om uit te kiezen vergen extra tijd en extra mentale inspanning om uit te kiezen. Onhandig scrollen kost extra tijd en is lichamelijk belastend. Als er geen sneltoetsen beschikbaar zijn, is het werktempo lager en de fysieke belasting hoger dan nodig is.

### **Probleem herkennen**

De volgende problemen duiden erop dat een softwareprogramma gebruikers lichamelijk en mentaal belast omdat de gegevensinvoer onvoldoende efficiënt en gebruiksvriendelijk is ingericht:

- Een menu heeft meer dan 7 opties (figuur 1).
- Er zijn geregeld submenu's, waarbij werknemers na een keuze uit de menubalk of een dropdown menu nog een vervolgmenu te zien krijgen (figuur 2).

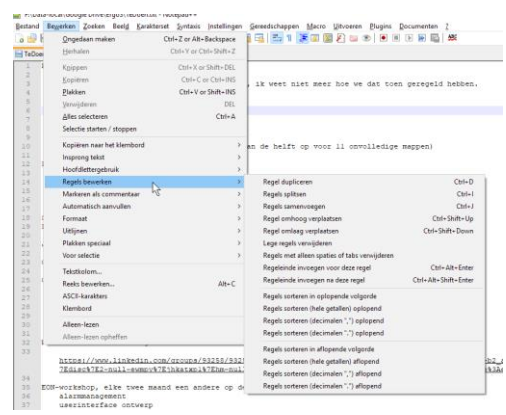

**Figuur 5. Een menu met teveel opties en ook nog een omvangrijk submenu.**

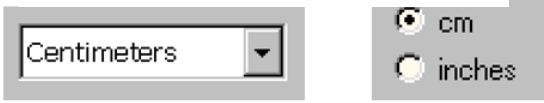

**Figuur 2. Het kiezen van een lengte-eenheid met een** 

- Gebruikers moeten regelmatig voorkomende keuzes selecteren in een uitvallijst door op een klein pijltje te klikken. Ze kunnen hierbij pas gaan zoeken na het uitvouwen van de lijst en het selecteren vereist ook weer een muisbeweging en een klik.
- Het klikoppervlak bij een keuze-item is te klein (zie figuur 3).

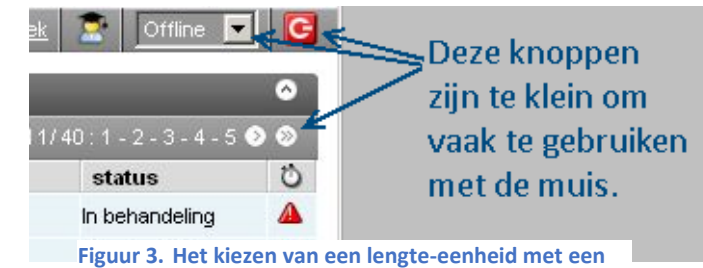

**uitvallijst is omslachtiger dan nodig.**

**uitvallijst is omslachtiger dan nodig.**

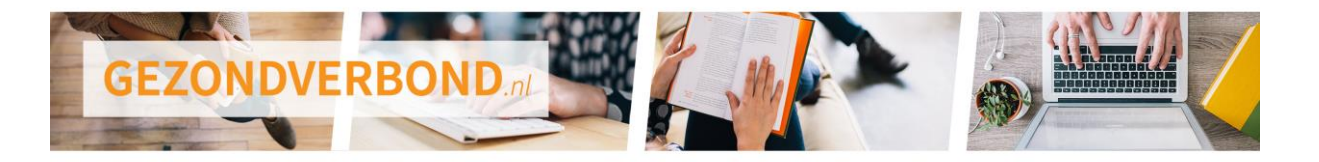

- De gebruiker moet scrollen voor de taakuitvoer. Gaat het om horizontaal scrollen, dan is dit nog belastender dan het gewone verticaal scrollen.
- Selecteren uit een lijst is onnodig moeilijk (zie figuur 4) doordat:
	- o de lijst niet is geordend;
	- o de gebruiker niet met de beginletter kan kiezen;
	- o de lijst niet in zijn geheel zichtbaar is.
- Geen onderstreepte letters te zien in objecten op het scherm als indicatie voor sneltoetsen met <Alt + letter>.

Contact - Onderwerp:

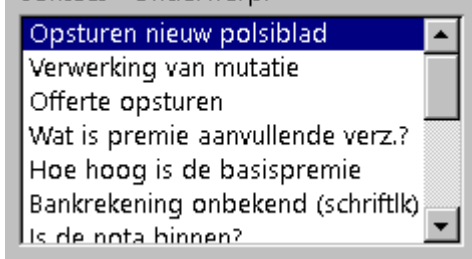

**Figuur 4. Het kiezen van een lengte-eenheid met een uitvallijst is omslachtiger dan nodig.**

### **Tips**

*Voor degene die verantwoordelijk is voor de bouw van de schermen*

- Beperk het aantal items in lijsten, menu's of tabbladensets. Bijvoorbeeld door:
	- $\circ$  lange lijsten te splitsen in een lijst met een hoofdkeuze en een 2<sup>e</sup> detailkeuze;
	- $\circ$  vervolgmenu's of tabbladen te verplaatsen van naar afzonderlijke dialogen (figuur 5).
	- Vervang een lijst met enkele opties door een volledig zichtbare lijst of radiobuttons (figuur 5)
- Programmeer sneltoetsopties, maak die zichtbaar en meld ze aan de gebruikers. Zie de onderstreepte letters voor sneltoetsopties in figuur 5.
- Vermijd vervelende muishandelingen, zoals slepen.
- Vermijd ongebruikelijke aanraakpatronen. Beperk je tot de normale patronen zoals slepen, in- en uitzoomen en dergelijke.

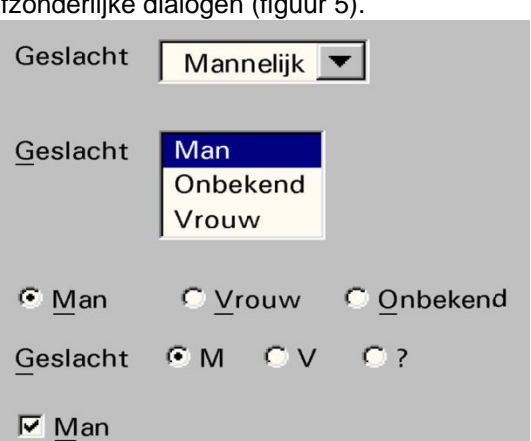

**Figuur 5. Betere alternatieven voor het kiezen uit een paar opties. De laatste is het eenvoudigst, maar heeft niet de vereiste 'symmetrie' voor deze keuze.**

• Vermijd de kleine knopjes van spinboxen;

**Figuur 6. Spinboxen, met links knopjes die veel te klein zijn voor muisbediening, en daarnaast een beter alternatief voor als het per se nodig** 

Ιc

**is de muis te gebruiken voor het invoeren van getallen.**

bestanden

- Splits lange schermbeelden of lijsten op. Of verplaats deze functionaliteit naar aparte schermbeelden, dialogen of lijsten.
	-

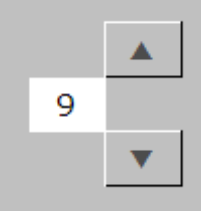

- Geef op het scherm een sneltoetscombinatie aan door een letter te onderstrepen.
- Vergroot knoppen of het klikoppervlak van knoppen die vaak worden gebruikt.
- Geef instructie aan gebruikers voor toetsalternatieven en sneltoetsen. Voor het meeste werk volstaan de volgende toetsalternatieven:
	- o <Tab> of <Shift+Tab> voor navigeren door velden;
	- o <pijltjes> voor navigeren in een groep buttons;
	- o <Enter> of <Ctrl+Enter> voor OK van een standaardinstelling van een knop;
	- o <Ctrl+X>, <Ctrl+C> <Ctrl+V> voor resp. knippen, kopiëren en plakken;

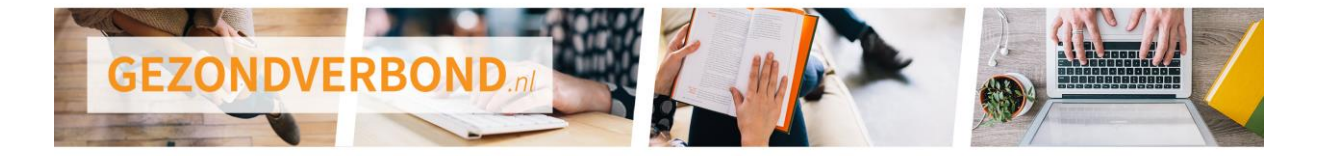

- o <Alt+Tab> voor wisselen van scherm;
- o <Alt+F4> voor het sluiten van een scherm;
- o <Ctrl+O> en <Ctrl+S> voor het openen en opslaan van documenten.

#### *Voor werknemers*

- Als menuopties zijn onderstreept, kunnen ze worden geactiveerd met <alt + letter>. Voor veel gebruikte menu-items kun je zo veel tijd winnen.
- Pas sneltoetsen toe in het navigeren en uitvoeren van taken. Voor het meeste werk volstaan de volgende toetsalternatieven:
	- o <Tab> of <Shift+Tab> voor navigeren door velden;
	- o <pijltjes> voor navigeren in een groep buttons;
	- o <Enter> of <Ctrl+Enter> voor OK van een standaardinstelling van een knop;
	- o <Ctrl+X>, <Ctrl+C> <Ctrl+V> voor resp. knippen, kopiëren en plakken;
	- o <Alt+Tab> voor wisselen van scherm;
	- o <Alt+F4> voor het sluiten van een scherm;
	- o <Ctrl+O> en <Ctrl+S> voor het openen en opslaan van documenten.
- In de [oplossing sneltoetsen](https://gezondverbond.nl/software1/gebruik-van-sneltoetsen/) staat hier meer over.

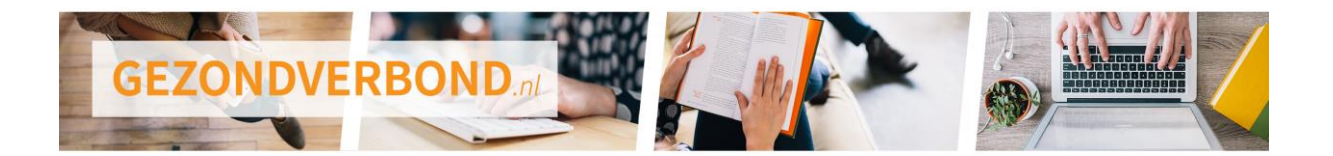

# **7. Gebruik optimaliseren**

<span id="page-17-0"></span>Pas als software in gebruik wordt genomen, ervaren gebruikers hoe het is om er dagelijks mee te werken. Vaak gaat de ene gebruiker handiger om met de software dan de andere, en kunnen gebruikers dus op het gebied effectief en efficiënt gebruik van elkaar leren. Daarnaast komen soms na ingebruikname hinderlijke ontwerpfouten tevoorschijn, die relatief snel zijn aan te passen. Door met gebruikers geregeld gestructureerd bij elkaar te zitten is het gebruik te optimaliseren.

### **Probleem herkennen**

De volgende zaken duiden erop dat een softwareprogramma gebruikers lichamelijk en mentaal belast omdat het gebruik nog niet is geoptimaliseerd:

- De software is nieuw en gebruikers weten nog niet precies hoe die werkt.
- Er zijn grote verschillen in de manier waarop gebruikers met het programma omgaan en met name in de tijdsduur van taken.
- Gebruikers benutten lang niet alle mogelijkheden van de software.

### **Tips**

#### *Voor leidinggevenden*

- Kom bij ingebruikname van nieuwe software of grote aanpassingen in bestaande software in het begin regelmatig met alle gebruikers bij elkaar. Neem de taakuitvoering door en deel handige tips met elkaar. Herhaal dit daarna met enige regelmaat.
- Zorg voor uiteenlopende instructies voor nieuwe, onervaren gebruikers en ervaren gebruikers. Beginnende gebruikers hebben vaak vooral behoefte aan instructie over correcte taakuitvoering met het programma. Gevorderde gebruikers willen op een gegeven moment weten hoe ze een taak efficiënter kunnen uitvoeren. Bijvoorbeeld met sneltoetsen in plaats van de muis, of door een reeks handelingen te automatiseren met een 'opgenomen' macro.
- Laat zo af en toe een buitenstaander of expert meekijken bij gebruikers. Zo iemand merkt vaak andere zaken rond effectief en efficiënt gebruik op. Vaak gaat het daarbij om kleine handigheidjes, die bij regelmatig gebruik zinvol zijn toe te passen.
	- $\circ$  Bijvoorbeeld: bij vaak openen bestand kan dat met <Ctrl + O> in plaats van drie keer een oog-hand coördinatie en muisklik.
- Check met de werknemers of er frequente (combinaties van) handelingen zijn in teksten of spreadsheets. Deze zijn vaak eenvoudig met toetsmacro's in te stellen. Er bestaan ook programma's voor toetsmacro's die overkoepelend tussen en in verschillende applicaties kunnen werken. Bijvoorbeeld macro express van office, AutoHotkey, HotkeyBind en DoItAgain.

#### *Voor arboprofessionals*

• Geef teams die nieuwe software in gebruik nemen de tip om in het begin regelmatig bij elkaar te komen. Zo kunnen gebruikers de taakuitvoering doornemen en handige tips met elkaar delen.

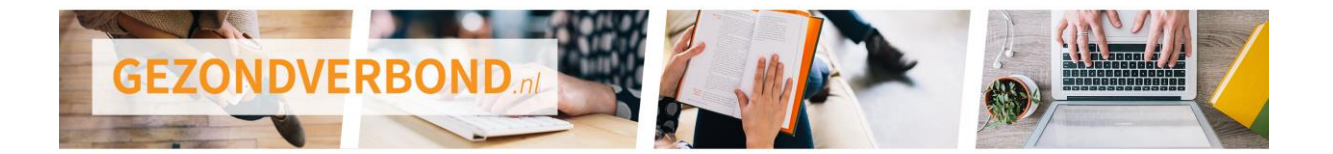

#### *Voor ICT*

- Geef teams bij het opleveren van nieuwe software of grote aanpassingen de tip om in het begin regelmatig bij elkaar te komen. Zo kunnen gebruikers de taakuitvoering doornemen en handige tips met elkaar delen.
- Richt de 'Help' functie in op verschillende niveaus van vragen:
	- o Taakconcept: hoe is de flow, welke functies bevat het programma?
	- o Toelichting: wat betekenen de verschillende termen?
	- o Uitleg per schermformulier.
	- o Overzicht van sneltoetsen.
	- o Tips voor gevorderden.
- Zorg dat contextgevoelige 'Help' gemakkelijk is op te vragen. Dit wil zeggen dat <F1> direct naar het stuk help moet springen dat hoort bij het betreffende formulier of veld.

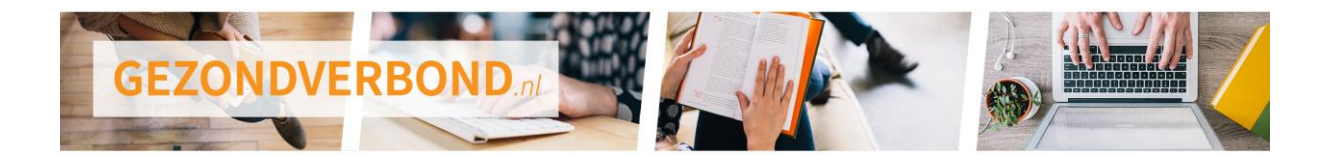

## **8. Ontwerpaanpak met gebruikers**

<span id="page-19-0"></span>Veel problemen rond software ontstaan doordat de interactie niet goed is afgestemd op de gebruikers en de taken die zij uitvoeren. Een goede manier om dit te voorkomen is de gebruikers vanaf het begin te betrekken bij het (laten) ontwerpen van een programma. Dit is mogelijk door hen in die eerste fase taken te laten inbrengen bij het ontwikkelen of kopen en inrichten van nieuwe software.

Als gebruikers pas in de fase van evaluatie en bijsturing bij een nieuw ontwerp worden betrokken, bestaat er een groot risico dat het basisconcept niet goed past bij de taken die zij uitvoeren. Mogelijk helpen vijf verbeterslagen in een agile traject dan wel om de scherpe kantjes eraf te halen. Maar goed bruikbaar wordt het niet meer. Of het is te laat om dit nog binnen redelijke kosten te realiseren.

### <span id="page-19-1"></span>**Probleem herkennen**

De volgende zaken duiden erop dat gebruikers onvoldoende of te laat worden betrokken bij het ontwerpen van softwareprogramma's:

- Je merkt tijdens het ontwikkelen van een nieuwe applicatie dat er steeds maar weer commentaar is van gebruikers en dat er zelfs nieuwe eisen van hen gehonoreerd worden met extra ontwikkelingsbudget. En toch komt er geen pakket uitrollen waarvan de gebruikers zeggen: "Ja, dit is wat we zochten."
- Na de eerste introductie blijft het pakket nog lange tijd veranderen.
- Er is veel meer training nodig met de nieuwe software dan in eerste instantie werd verwacht.
- De nieuwe software biedt technisch gezien alle faciliteiten om de vereiste bewerkingen op de gegevens te kunnen uitvoeren. Maar de gebruikers blijven verdwalen in al die mogelijkheden en maken vaak vergissingen.

### **Tips**

#### *Voor leidinggevenden en ICT*

- Betrek gebruikers vanaf het begin bij plannen om nieuwe software te introduceren. Vertrouw niet op de gedachte dat een pakket uiteindelijk wel gebruikersvriendelijk wordt als je het maar voldoende vaak bijstelt aan de hand van evaluatie met gebruikers.
- Voorzie alle functionele eisen aan nieuwe software van deze drie specificaties:
	- 1. Wie zijn de gebruikers (klantcontactcentrum, afdeling finance, applicatiebeheerder, accountant, ...) ?
		- o Incidentele gebruikers hebben veel ondersteunende informatie nodig omdat ze geen routine hebben.
		- o Zeer frequente gebruikers hebben vaak last van overdreven veel aanwijzingen omdat ze het 'blindelings' kunnen.
		- o Een call-center-medewerker, een CEO en een applicatie-beheerder hebben elk een eigen denkniveau en woordenschat.
	- 2. Hoe vaak voeren de gebruikers een bepaalde taak uit (af en toe voor het jaarverslag, elk uur, bij elke wijziging van ...)? Naarmate een functie vaker wordt gebruikt:
		- o wordt het meer de moeite waard te investeren in goede bruikbaarheid, en;
		- $\circ$  is er minder ondersteunende informatie nodig voor de taakuitvoering omdat de gebruiker meer geoefend raakt.

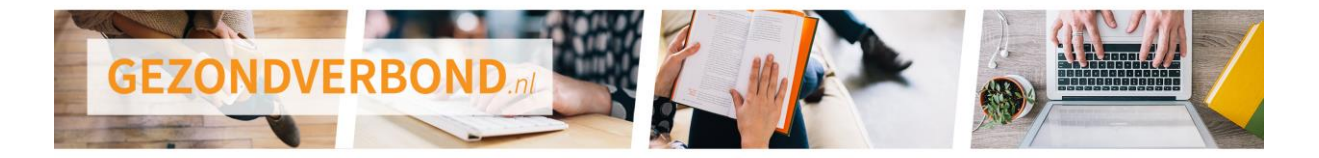

- 3. Hoe belangrijk is een correcte werking?
	- o Is iets niet erg belangrijk en wordt het maar één keer per jaar uitgevoerd (bijvoorbeeld een formaliteit in een jaarverslag), dan is het niet de moeite waard tijd te steken in optimalisatie daarvan.
	- o Wordt iets bij elk klantcontact uitgevoerd en is het belangrijk of zelfs cruciaal voor een goed vervolg van het contact, dan loont het al gauw om er samen met gebruikers extra ontwerptijd in te steken. Bijvoorbeeld: 10 seconden besparen in de verslaglegging van een klantcontact van gemiddeld 1,5 minuut scheelt uiteindelijk 10% formatie in een callcenter.

#### *Voor ICT*

- Besteed bijzondere aandacht aan analyses voorafgaand aan het agile traject. Het eerste ontwerp moet niet alleen innovatief zijn, maar ook passen bij de essentie van de gebruikerstaken.
- Analyseer hiervoor samen met gebruikers grondig de huidige taakuitvoering. Wat zijn de plus- en minpunten, welke subtaken zijn essentieel of komen heel frequent voor? Enzovoort.
- Zorg ervoor dat elke afzonderlijk herkenbare functionaliteit (zoals een menu-optie of gegevensformulier) past bij een herkenbare taakstap van de gebruiker.

#### *Voor leidinggevenden en gebruikers*

- Maak een paar gebruikersvertegenwoordigers onderdeel van het projectteam. Kies hiervoor niet alleen gebruikers die zich gemakkelijk in kunnen leven in een nieuw ontwerp. Neem juist ook de weerbarstige gebruikers mee, want met en voor hen creëer je draagvlak.
- De gebruikersinbreng bij een ontwerp-evaluatie moet niet beperkt zijn tot vragen naar wat mooi of lelijk of wat goed of fout is. Vraag altijd door naar de argumenten achter de meningen. Die leiden namelijk naar de kern van het commentaar en daarmee naar ontwerpbeslissingen. Gebruikers zijn weliswaar geen ontwerpers, maar ze zijn wél expert in de taakuitvoering.